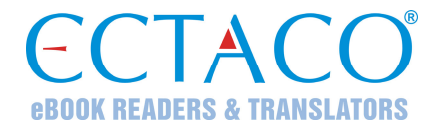

## **ECTACO® Partner® ER500AL Professional**

## **АНГЛО-РУССКИЙ и РУССКО-АНГЛИЙСКИЙ профессиональный говорящий электронный словарь и разговорник**

**РУКОВОДСТВО ПО ЭКСПЛУАТАЦИИ**

Ectaco, Inc. не несет ответственности за любой ущерб, возникший вследствие неправильного использования данного Руководства.

Ectaco, Inc. не несет ответственности по рекламациям третьей стороны, а также за любой ущерб, возникший в процессе эксплуатации устройства.

Ectaco, Inc. не несет ответственности за любой ущерб от потери или повреждения данных вследствие неправильного функционирования, ремонта, замены батареек. Всегда храните резервную копию важных данных на других носителях.

Производитель оставляет за собой право внесения изменений в данное Руководство.

Никакая часть данного Руководства не может быть скопирована или воспроизведена электронным, механическим или иным способом без согласия Ectaco, Inc.

Partner® является зарегистрированной торговой маркой компании Ectaco, Inc., США, Нью-Йорк.

© 1990–2011 ECTACO, Inc., New York, USA.

Все права защищены.

## **Информация о соответствии стандартам FCC**

Данное устройство отвечает требованиям Части 15 Правил FCC. Его применение ограничено следующими двумя условиями: (1) данное устройство не должно создавать вредных помех, и (2) это устройство должно выдерживать любые принимаемые им помехи, включая помехи, которые могут привести к неправильной работе.

**Внимание:** Введение изменений и модификаций, на которые не получено явное разрешение изготовителя, отвечающего за соответствие устройства техническим условиям, лишает пользователя права применять устройство.

**Внимание:** При испытании данного устройства было установлено, что оно соответствует ограничениям для цифровых устройств класса В и отвечает требованиям Части 15 Правил FCC. Эти ограничения предназначены для обеспечения необходимой защиты от вредных помех при применении устройства в жилых районах. Данное устройство генерирует, использует и может излучать радиочастотную мощность, и при его установке и использовании с нарушением требований инструкции оно может создавать вредные помехи для радиосвязи.

Однако нельзя гарантировать, что не возникнет помех в каждом конкретном случае, и если данное устройство будет создавать вредные помехи для радиоприема и телевизионного приема, наличие которых можно определить, включая и выключая устройство, то пользователю следует принять меры для устранения этих помех одним из приведенных ниже способов.

- Изменить местоположение или направление приемной антенны.
- Увеличить расстояние между устройством и приемником.
- Присоединить устройство к другой розетке, в которую не включен приемник.
- Обратиться за помощью к дилеру или опытному телевизионному или радиотехнику.

## **СОДЕРЖАНИЕ**

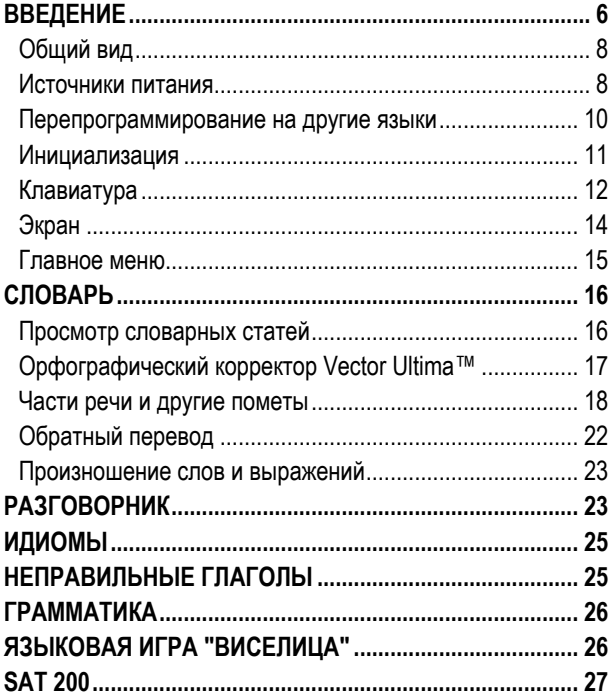

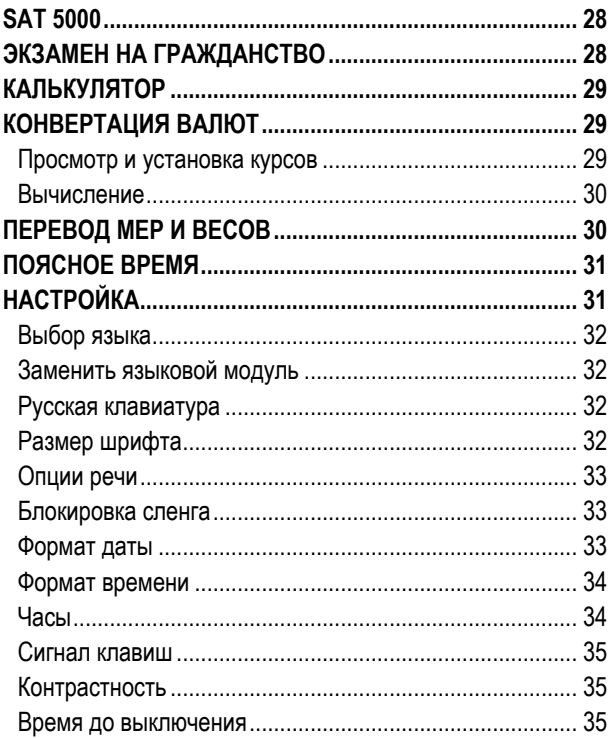

## **ВВЕДЕНИЕ**

<span id="page-5-0"></span>Поздравляем Вас с приобретением ECTACO® Partner® ER500AL Professional! Этот словарь воплотил в себе многолетний опыт лингвистов, инженеров и программистов компании "Эктако" и представляет собой последнее поколение высокопроизводительных интегрированных лингвистических систем. ECTACO® Partner® ER500AL Professional специально разработан для профессионалов, которым английский язык требуется по роду деятельности, и содержит все необходимое для успешной работы.

Характеристики и возможности ECTACO® Partner® ER500AL Professional:

- Содержит 1 160 000 слов в англо-русском и русскоанглийском словаре, включая термины по следующим темам: бизнес, финансы и кредит, юриспруденция, медицина, нефтехимия, информационные технологии и телекоммуникации
- Свыше 14 000 часто употребляемых фраз в русскоанглийском и англо-русском разговорнике
- Произношение слов и выражений на основе технологии TTS (Text-to-Speech) на английском и русском языках
- Обратный перевод
- Функция поиска
- ◆ Орфографический корректор Vector Ultima™

- Английские неправильные глаголы
- Более 200 популярных американских идиом
- Наборы слов для SAT (SAT 200 и SAT 5000)
- Лингвистическая игра "Виселица"
- Пересчет мер и валют
- Поясное время
- Справочник по английской грамматике
- Экзамен на гражданство США
- Калькулятор
- Блокировка сленга
- Три размера шрифта
- USB-минипорт для подключения внешнего источника питания
- Гнездо для подключения наушников
- Слот для SD-карт
- $\checkmark$  Поскольку производитель стремится к усовершенствованию дизайна и улучшению потребительских качеств изделий ECTACO® Partner®, возможны незначительные отличия купленного Вами устройства от его описания в данном руководстве.

## <span id="page-7-0"></span>*Общий вид*

Ниже приведен общий вид ECTACO® Partner® ER500AL Professional.

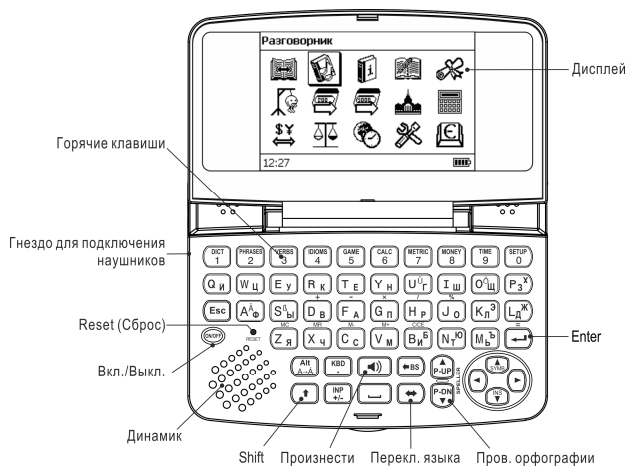

### *Источники питания*

Устройство работает от двух батареек типа AAA (LR03).

#### **Порядок замены батареек**

- Нажмите клавишу *ON/OFF*, чтобы выключить устройство.
- $\checkmark$  Не вынимайте батарейки, если устройство включено. Это может привести к серьезным повреждениям. Если Вам не

удается выключить устройство, нажмите кнопку *Reset* (Сброс), которая находится на клавиатуре слева (под клавишей *Ф*), и перезагрузите систему.

- Сдвиньте крышку отделения для батареек по направлению от центра устройства.
- Выньте использованные батарейки и замените их новыми. Не используйте одновременно старые и новые батарейки.
- $\checkmark$  У Вас есть 1 минута, чтобы заменить батарейки без риска потерять данные, хранящиеся в оперативной памяти устройства. **Не превышайте лимит в одну минуту!** Ни производитель, ни продавец или представитель компании не несут ответственности за возможную потерю пользовательских данных.
- Убедитесь, что батарейки установлены в соответствии с полярностью, обозначенной значками (+ -) внутри отделения для батареек.
- Закройте отделение для батареек, задвинув крышку. Убедитесь, что крышка установлена правильно.

ECTACO® Partner® ER500AL Professional снабжен USBминипортом для подключения внешнего источника питания посредством экранированного кабеля.

# <span id="page-9-0"></span>ECTACO® Partner® ER500AL Professional Руководство по эксплуатации Отделение для батареек Гнездо для подключения адаптера

Использование не соответствующего спецификации блока питания может привести к выходу устройства из строя. В этом случае гарантия аннулируется. Используйте только оригинальные аксессуары от Ectaco, Inc.

## *Перепрограммирование на другие языки*

ECTACO® Partner® ER500AL Professional можно перепрограммировать на другие языковые пары. Для этого выполните следующие действия.

1. На нашем сайте **www.ectaco.com** закажите SD-карту с программным обеспечением, соответствующим выбранной языковой паре. Если у вас уже есть нужный пакет программного обеспечения, скопируете его на чистую SD-карту емкостью до 2 ГБ. Убедитесь, что на SD-карте файловая система *FAT*.

2. Вставьте SD-карту в SD-слот контактами вниз. Далее аккуратно нажмите на карту до ее фиксации (защелкивания) в слоте. Чтобы извлечь карту, аккуратно нажмите на нее еще раз.

- $\checkmark$  SD-слот расположен справа на корпусе устройства.
- 3. Включите устройство.

<span id="page-10-0"></span>4. Удерживая нажатой клавишу *Вкл./Выкл.*, нажмите кнопку *Reset* (Сброс). Экран устройства отключится. Удерживайте клавишу *Вкл./Выкл.* нажатой, пока экран устройства не включится снова.

- 9 Также можно использовать пункт *Заменить языковой модуль* в разделе *Настройки*.
- 5. Нажмите ENTER и следуйте выводимым на экран инструкциям.
- 6. Нажмите кнопку *Reset* (Сброс).

## *Инициализация*

Процедура инициализации осуществляется:

- y при первом включении ECTACO® Partner® ER500AL Professional;
- y после перезагрузки с помощью кнопки *Reset*.
- 9 Кнопка *Reset* расположена на клавиатуре слева (под клавишей *Ф*). Доступ к ней осуществляется с помощью любого тонкого длинного предмета, например, скрепки. Ни в коем случае не пользуйтесь для этого иголкой или булавкой, это может повредить устройство.

Электростатический разряд может вызвать сбой в работе устройства. Чтобы восстановить полную функциональность устройства, перезагрузите систему с помощью кнопки *Reset*.

• Чтобы сохранить пользовательские настройки, при появлении запроса *Инициализировать систему? (y/n)*, нажмите клавишу *N*.

<span id="page-11-0"></span>9 Сообщение *System initialized!* означает, что была произведена инициализация системы, и были установлены заводские настройки.

## *Клавиатура*

 $\overline{a}$ 

Стандартная американская раскладка клавиатуры QWERTY, объединенная с русской раскладкой, позволяет ввести любое слово за считанные секунды.

• Чтобы ввести нужный символ с клавиатуры, нажмите соответствующую клавишу.

Русские буквы можно вводить, пользуясь как стандартной, так и фонетической раскладкой клавиатуры. *Русская стандартная раскладка* позволяет вводить буквы в соответствии с тем, как они обозначены на клавиатуре. *Русская фонетическая раскладка* позволяет вводить буквы в соответствии с фонетическим созвучием русских и английских букв, например, чтобы ввести русскую букву "Ф", надо нажать клавишу *F*.

В приведенной ниже таблице показаны английская и русская фонетические раскладки1.

<sup>&</sup>lt;sup>1</sup> Чтобы ввести буквы, приведенные в таблице после косой черты, нажмите ALT.

ECTACO® Partner® ER500AL Professional Руководство по эксплуатации

| a | W   | е   |    |     | v | u               |   | ۱o | D |
|---|-----|-----|----|-----|---|-----------------|---|----|---|
| я | ш/ш | e/3 | D  |     | ы | y/ю             | и | ١o |   |
| a | S   | d   |    | g   | h |                 | n |    |   |
| a | с   | д   | Ф  | г/ж | х | $\check{}$<br>Й | К | л  |   |
|   | L   | x   | с  |     |   | b               | n | m  |   |
|   | 3   | ь/ъ | ЩЧ | B   |   | b               | н | M  |   |

 $\checkmark$  При работе с ECTACO® Partner® ER500AL Professional, в отличие от компьютерной клавиатуры, при нажатии одной клавиши нет необходимости удерживать другую (например, SHIFT) в нажатом положении. Достаточно просто нажать один раз и отпустить.

Набор доступных для ввода символов зависит от выбранной раскладки клавиатуры.

#### **Клавиши управления и редактирования**

l

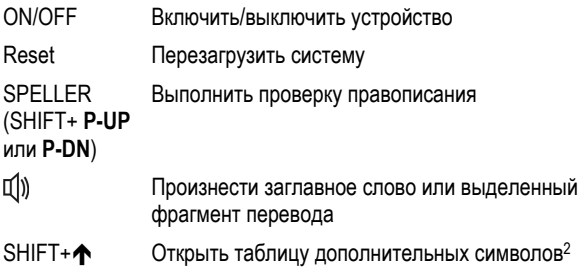

<sup>2</sup> C помощью клавиш  $\leftarrow, \rightarrow, \rightarrow, \rightarrow$  выберите нужный символ и нажмите ENTER. Чтобы вернуться в строку ввода, нажмите ESC.

<span id="page-13-0"></span>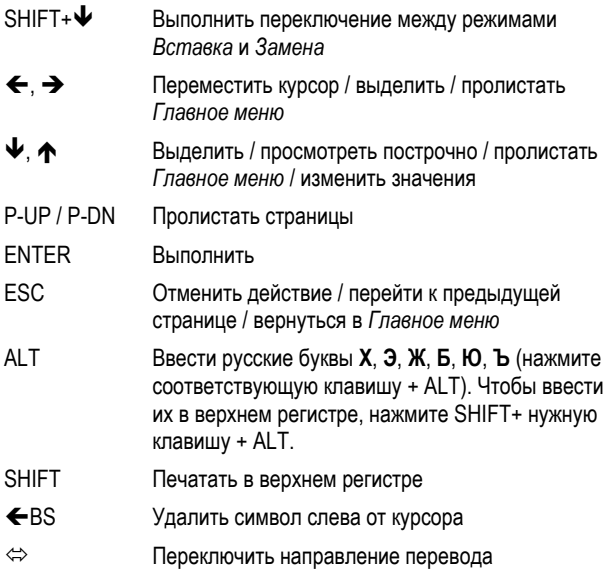

Остальные функциональные клавиши открывают обозначенные на них разделы (нажмите SHIFT+ функциональная клавиша, например, SHIFT+DICT).

## *Экран*

В ECTACO® Partner® ER500AL Professional используется экран с высоким разрешением (255x160 пикселей).

<span id="page-14-0"></span>Линия индикаторов находится внизу экрана, на ней появляются следующие индикаторы:

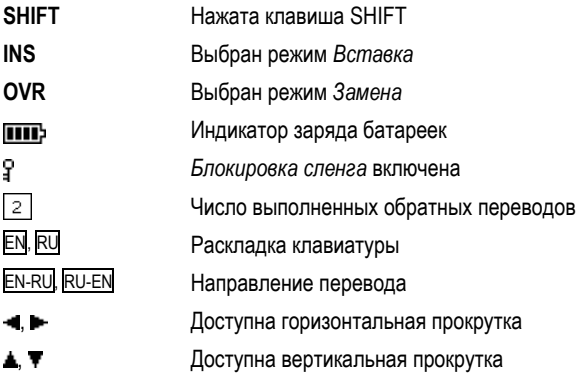

### *Главное меню*

*Главное меню* ECTACO® Partner® ER500AL Professional представлено в виде 15 иконок, которые позволяют перейти к соответствующим разделам.

Чтобы попасть в *Главное меню*, надо включить устройство и/или закрыть раздел, в котором Вы работаете.

- Используйте  $\blacklozenge$ ,  $\blacklozenge$  или  $\Leftarrow$ ,  $\blacktriangleright$ , чтобы перемещаться между разделами.
- Чтобы открыть выделенный раздел, нажмите ENTER.

<span id="page-15-0"></span>*Главное меню* состоит из следующих разделов:

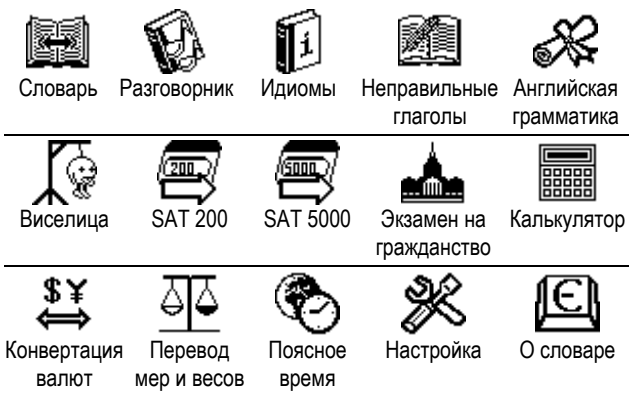

## **СЛОВАРЬ**

Раздел *Словарь* содержит англо-русский и русско-английский словарь на 1 160 000 слов.

- Нажмите SHIFT+DICT, чтобы открыть раздел *Словарь*.
- Чтобы переключить направление перевода, нажмите  $\Leftrightarrow$ .

#### *Просмотр словарных статей*

• Чтобы перевести слово, введите его с клавиатуры.

<span id="page-16-0"></span>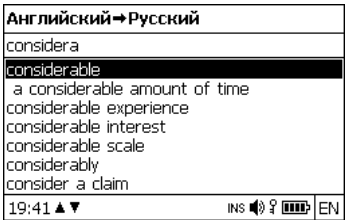

- Когда нужное слово выделено, нажмите ENTER, чтобы посмотреть его перевод(ы).
- $\checkmark$  Вы можете прослушать отдельное слово или выражение в *Словаре* – просто выделите его с помощью клавиш ←, →, ↓,  $\bigwedge$  и нажмите  $\mathbb{I}$

Используйте:

- $\blacktriangleright \blacktriangleright$ , чтобы просмотреть все переводы;
- P-UP, P-DN для переключения между соседними словарными статьями.
- Нажмите ESC или любую буквенную клавишу, чтобы вернуться в строку ввода и продолжить работу со словарем.

## *Орфографический корректор Vector Ultima™*

Если Вы не уверены в написании слова, Вам поможет орфографический корректор *Vector Ultima™*.

• Введите слово так, как Вы его слышите. Например, "foll" вместо "fall".

<span id="page-17-0"></span>• Нажмите SHIFT+SPELLER (SHIFT и одну из клавиш – P-UP или P-DN). Появится список возможных вариантов:

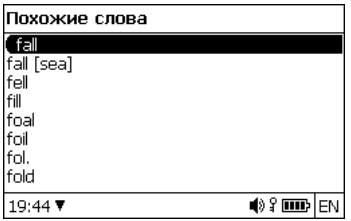

- Выберите нужное слово и нажмите ENTER.
- $\checkmark$  Если орфографический корректор не сможет подобрать приемлемые варианты, то на экране появится сообщение *Нет вариантов*.

## *Части речи и другие пометы*

Переводы заглавного слова приводятся с указанием на часть речи:

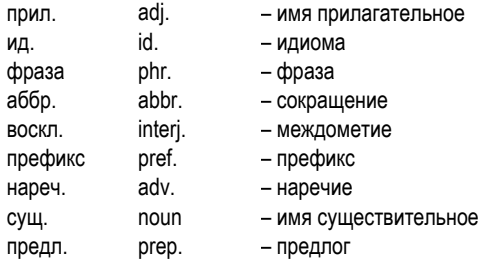

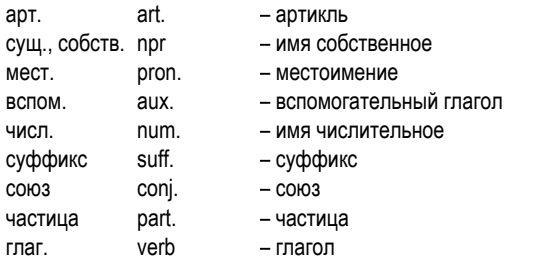

Для существительных также указываются род и число:

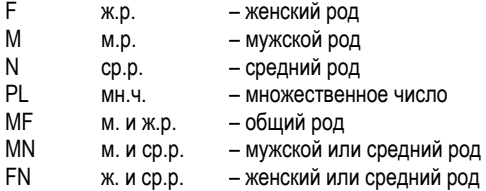

Список условных сокращений:

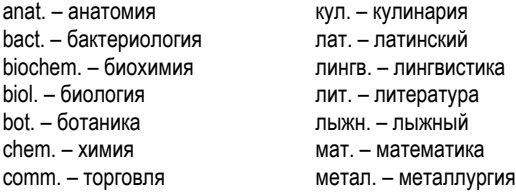

comp. – компьютерный термин econ. – экономика el. – электроника fin. – финансы jur. – юридический термин mech. – механика med. – медицина opt. – оптика pharm. – фармацевтика physiol. – физиология psychol. – психология stomat. – стоматология vet. – ветеринария акуш. – акушерство амер. – американизм анат. – анатомия арифм. – арифметика арх. – архаизм археол. – археология архит. – архитектура астр. – астрономия бакт. – бактериология библ. – библеизм биол. – биология биохим. – биохимия бирж. – биржевой термин бот. – ботаника брит. – употр. в Великобритании

метео – метеорология мех. – механика мин. – минералогия миф. – мифология мор. – морской муз. – музыка неценз. – нецензурное опт. – оптика охот. – охота перен. – в переносном значении полигр. – полиграфия полит. – политика поэт. – поэтический психол. – психология радио – радиотехника разг. – разговорный рел. – религия римск. – римский ритор. – риторический с.-х. – сельское хозяйство сл. – сленг собир. – собирательно спец. – специальный стих. – стихосложение стомат. – стоматология строит. – строительство театр. – театр текст. – текстильный

бухг. – бухгалтерия вет. – ветеринария воен. – военное дело вулг. – вульгаризм вчт. – компьютерный термин геол. – геология геом. – геометрия горн. – горное дело грам. – грамматика греч. – греческий груб. – грубо детск. – детское слово или выражение др.-греч. – древнегреческий др.-рим. – древнеримский ж.-д. – железнодорожный иск. – искусство ист. – исторический карт. – карточный кино – кинематография книжн. – книжный кож. – кожевенный комм. – торговля комп. – компьютерный термин косм. – космонавтика

тех. – техника типогр. – типографский уст. – устаревшее фарм. – фармацевтика фехт. – фехтование фиг. – фигурально физ. – физика физиол. – физиология филос. – философия фин. – финансы фон. – фонетика фот. – фотография фр. – французский хим. – химия церк. – церковный шахм. – шахматы шотл. – шотландский шутл. – шутливо эк. – экономика эл. – электроника энт. – энтомология юж.-аф. – употр. в Южно-Африканской Республике юр. – юридический термин

## <span id="page-21-0"></span>*Обратный перевод*

С помощью ECTACO® Partner® ER500AL Professional можно сделать обратный перевод слова или выражения.

• Выделите слово или выражение для обратного перевода с помощью  $\leftarrow$ .  $\rightarrow$ .

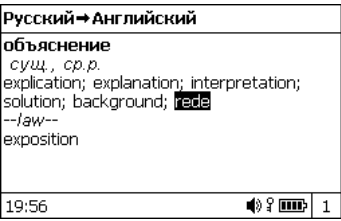

• Нажмите ENTER, чтобы получить его обратный перевод.

Можно сделать до десяти обратных переводов подряд, не закрывая окон. Число выполненных обратных переводов отображается в нижней части дисплея.

Используйте:

l

- y ESC, чтобы закрыть окно *обратного перевода*3;
- SHIFT+DICT или любую буквенную клавишу чтобы вернуться в строку ввода.

<sup>3</sup>Окна закрываются в обратном порядке.

#### <span id="page-22-0"></span>*Произношение слов и выражений*

Одним из основных достоинств ECTACO® Partner® ER500AL Professional является функция звукового воспроизведения слов и фраз, реализованная на основе технологии TTS (Text-to-Speech).

- Выделите слово или фразу, используя  $\leftarrow, \rightarrow, \Psi, \spadesuit$ .
- Нажмите $\ket{\psi}$

## **РАЗГОВОРНИК**

Разговорник содержит более 14 000 фраз на русском и английском языках с переводами или эквивалентами. Фразы сгруппированы по 15 темам.

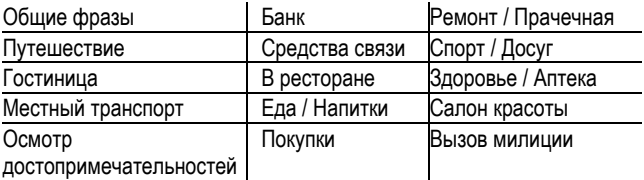

Все темы разделены на подтемы.

- Нажмите SHIFT+PHRASES, чтобы открыть раздел *Разговорник*.
- 9 Находясь в списке тем, можно сменить исходный язык с помощью клавиши Ù.
- Выберите тему. Нажмите ENTER, чтобы открыть подтемы.
- $\checkmark$  Чтобы услышать, как произносится название выбранной темы или подтемы, просто нажмите  $\mathbb{I}$ ))
- Выберите подтему. Нажмите ENTER, чтобы просмотреть список фраз.

В режиме просмотра:

- y используйте P-UP или P-DN для пролистывания списка фраз;
- чтобы прослушать фразу или ее перевод, выделите нужный элемент, используя  $\leftarrow$ .  $\rightarrow$ . и нажмите  $\left[\right]$ ).
- чтобы сменить язык перевода, нажмите  $\Leftrightarrow$ .
- Находясь в списке тем, используйте SHIFT+ $\Leftrightarrow$  или SHIFT+ $\leftarrow$ . Э. чтобы установить нужный режим просмотра: *Слова* либо *Фразы*.

В режиме *Слова* приложение показывает полезные слова и устойчивые словосочетания, относящиеся к выбранной теме (при наличии данных).

В режиме *Фразы* на экране отображаются целые фразы, в ряде которых имеются изменяемые части. Изменяемая часть фразы выделяется подчеркиванием.

Выделите нужную изменяемую часть, используя  $\leftarrow$ ,  $\rightarrow$ , и нажмите ENTER.

Например, в предложении *Сколько рейсов в день?* Вы можете выделить подчеркнутое слово *рейсов* и заменить его на *поездов*.

• Чтобы подтвердить выбор, нажмите ENTER.

## **ИДИОМЫ**

<span id="page-24-0"></span>Раздел *Идиомы* содержит более 200 общеупотребительных американских идиом и их эквиваленты или переводы.

- Нажмите SHIFT+IDIOMS, чтобы открыть раздел *Идиомы*.
- Введите первые буквы нужной идиомы и пролистайте список, чтобы ее найти.
- Нажмите FNTFR
- Чтобы услышать, как произносится идиома или ее перевод, выделите нужный элемент, используя  $\Leftarrow$ ,  $\rightarrow$ , и нажмите  $\Psi$ ).
- используйте P-UP или P-DN для пролистывания списка;

## **НЕПРАВИЛЬНЫЕ ГЛАГОЛЫ**

В разделе *Неправильные глаголы* представлены общеупотребительные неправильные глаголы английского языка с указанием их форм Past Simple и Past Participle.

- Нажмите SHIFT+VERBS, чтобы открыть раздел *Неправильные глаголы*.
- Введите первые буквы нужного глагола и пролистайте список, чтобы его найти.
- Нажмите ENTER.
- <span id="page-25-0"></span>• Чтобы услышать, как произносятся формы глагола или его перевод, выделите нужный элемент, используя  $\Leftarrow$ ,  $\Rightarrow$ , и нажмите <sup>[1])</sup>
- Используйте P-UP или P-DN для пролистывания списка.

## **ГРАММАТИКА**

ECTACO® Partner® ER500AL Professional содержит справочник по английской грамматике на русском и английском языках.

Содержание раздела *Грамматика* зависит от установленного *Языка интерфейса*.

• Откройте раздел *Грамматика*.

Содержание раздела *Грамматика* представлено в виде иерархического меню, состоящего из трех уровней. Чтобы просмотреть нужную главу, последовательно открывайте темы.

## **ЯЗЫКОВАЯ ИГРА "ВИСЕЛИЦА"**

Лингвистическая игра *Виселица* поможет Вам расширить свой словарный запас.

- Нажмите SHIFT+GAME, чтобы открыть раздел *Виселица*.
- Используйте  $\Leftrightarrow$ , чтобы выбрать язык.
- С помощью клавиатуры вводите буквы, которые, на Ваш взгляд, содержатся в загаданном слове. Цель игры – отгадать слово до того, как картинка будет дорисована до конца.

- <span id="page-26-0"></span> $\checkmark$  Чтобы ввести дополнительные буквы, нажмите SHIFT+ соответствующую клавишу.
- Во время игры, нажав ENTER, можно просмотреть перевод загаданного слова (засчитывается как одна попытка). Чтобы скрыть перевод, нажмите ESC.
- Чтобы услышать произношение загаданного слова, нажмите  $\Pi$ ) (засчитывается как одна попытка).

После окончания игры на экране появляется загаданное слово и его перевод.

## **SAT 200**

В этом разделе приводится 200 английских слов, выбранных из словаря SAT, с фонетической транскрипцией и толкованием.

- Откройте раздел *SAT 200*.
- Чтобы посмотреть транскрипцию и толкование слова, начните вводить его с клавиатуры. Как только на экране появится нужная словарная статья, выделите ее.
- Нажмите FNTFR
- Чтобы прослушать любое заглавное слово или толкование, выделите его с помощью  $\leftarrow$ ,  $\rightarrow$  и нажмите  $\mathbb{Q}$ ).

## **SAT 5000**

<span id="page-27-0"></span>В разделе содержится 5 000 английских слов из словаря SAT с их фонетической транскрипцией и толкованием.

• Откройте раздел *SAT 5000*.

Порядок использования функциональных клавиш в разделе *SAT 5000* аналогичен описанному в разделе *SAT 200*.

## **ЭКЗАМЕН НА ГРАЖДАНСТВО**

ECTACO® Partner® ER500AL Professional содержит также пособие по подготовке к экзамену на получение гражданства США.

- Откройте раздел *Экзамен на гражданство*.
- Чтобы услышать, как произносится название главы, выделите его и нажмите  $\mathbb{Q}$ )
- Выберите нужную главу с помощью  $\blacklozenge$  или  $\blacklozenge$ . Нажмите ENTER.
- Чтобы перейти к другим вопросам той же главы, используйте клавиши P-UP / P-DN.
- Чтобы посмотреть ответ, нажмите ENTER. Чтобы убрать ответ, снова нажмите ENTER.
- $\checkmark$  Для ряда вопросов конкретные ответы недоступны, например, в случае с фамилиями избираемых государственных деятелей.

<span id="page-28-0"></span>• Чтобы прослушать текст вопроса или ответа, выделите его, используя  $\leftarrow$ ,  $\rightarrow$ , и нажмите  $\Box$ ).

## **КАЛЬКУЛЯТОР**

ECTACO® Partner® ER500AL Professional содержит калькулятор с функциями памяти. Экран способен отображать числа длиной до 14 знаков.

• Нажмите SHIFT+CALC, чтобы открыть раздел *Калькулятор*.

Чтобы ввести число или знак математической операции, не надо нажимать клавишу SHIFT. Используйте данное приложение как обычный карманный калькулятор.

## **КОНВЕРТАЦИЯ ВАЛЮТ**

В разделе *Конвертация валют* можно произвести вычисление курсов 12 установленных и 3 устанавливаемых пользователем валют.

• Нажмите SHIFT+MONEY, чтобы открыть раздел *Конвертация валют*.

### *Просмотр и установка курсов*

- Чтобы ввести название и курс валюты, выберите пункт *Установить курс*.
- Для перехода от названия валюты к ее курсу и обратно используйте клавиши  $\leftarrow$  и  $\rightarrow$ .

- <span id="page-29-0"></span>• Установите курсы валют по отношению к основной валюте, курс которой должен равняться единице.
- Для удаления знака перед курсором нажмите клавишу  $\bigoplus$ BS.
- Чтобы установить курс валюты равным 1, выделите его значение и нажмите *C/CE*.

#### *Вычисление*

- Откройте подраздел *Вычисление*.
- Выберите валюту и введите сумму.

Вычисление производится автоматически по мере ввода цифр в выбранной строке.

## **ПЕРЕВОД МЕР И ВЕСОВ**

С помощью ECTACO® Partner® ER500AL Professional можно легко перевести любое значение из англо-американской системы измерения в метрическую, которая широко используется в Европе, и наоборот, а также производить вычисления в пределах одной и той же системы измерений.

- Нажмите SHIFT+METRIC, чтобы открыть раздел *Перевод мер и весов*.
- Выберите подраздел, используя  $\blacklozenge$ ,  $\blacklozenge$ . Нажмите ENTER.
- Введите значение.

## **ПОЯСНОЕ ВРЕМЯ**

<span id="page-30-0"></span>С помощью этого раздела Вы всегда сможете узнать время в различных городах мира.

• Нажмите SHIFT+TIME, чтобы открыть раздел *Поясное время*.

На экране раздела *Поясное время* показаны: название города и страны, дата, день недели и время указанного города.

- Город можно быстро найти, введя с клавиатуры первую букву его названия и пролистав список при помощи клавиш  $\blacklozenge$ ,  $\blacklozenge$ .
- Чтобы выбрать другой город той же страны или перейти к другим странам, пролистайте алфавитный список, используя  $SHIFT+\rightarrow$  или SHIFT+ $\leftarrow$ .
- Когда Вы найдете название нужного города, нажмите ENTER, чтобы сохранить изменения. В следующий раз, когда Вы выберете подраздел *Поясное время*, на экране будет отображена информация для этого города.

## **НАСТРОЙКА**

В разделе *Настройка* Вы можете изменить параметры Вашего ECTACO® Partner® ER500AL Professional и сделать свою работу с ним более удобной.

• Нажмите SHIFT+SETUP, чтобы открыть раздел *Настройки*.

Большинство настроек раздела регулируются очень просто. Если не описано дополнительно, откройте подраздел и выберите

<span id="page-31-0"></span>нужное значение, используя клавиши  $\blacklozenge$ ,  $\blacklozenge$  и  $\Leftarrow$ ,  $\Rightarrow$  (там, где это предусмотрено). Чтобы подтвердить выбор, нажмите ENTER.

• Чтобы вернуться к списку подразделов, нажмите ESC.

## *Выбор языка*

Для вывода всех сообщений по умолчанию используется английский язык. Вы можете изменить его на русский.

### *Заменить языковой модуль*

Перепрограммирование на другие языки (см. стр. 10).

### *Русская клавиатура*

В этом подразделе можно установить один из возможных режимов ввода русских букв: *стандартный* или *фонетический*. *Стандартная* раскладка позволяет вводить буквы в соответствии с тем, как они обозначены на клавиатуре. *Фонетическая* раскладка позволяет вводить буквы в соответствии с фонетическим созвучием русских и английских букв, например, чтобы ввести русскую букву "Ф", надо нажать клавишу с английской буквой "F".

## *Размер шрифта*

В ECTACO® Partner® ER500AL Professional Вы можете выбрать один из трех размеров шрифта: *Маленький*, *Средний* или *Большой*.

## <span id="page-32-0"></span>*Опции речи*

Установите желаемые параметры воспроизведения речи для встроенного синтезатора: уровень громкости, частоту и скорость.

- Используйте ENTER, чтобы перейти от опции *Уровень громкости* к опциям *Частота речи* и *Скорость речи*.
- Отрегулируйте параметр с помощью  $\leftarrow, \rightarrow$ .
- Нажмите ENTER, чтобы сохранить изменения.

### *Блокировка сленга*

Эта опция позволяет скрыть сленг, содержащийся в *Словаре*, например, чтобы его не увидели дети. По умолчанию *Блокировка сленга* включена. Для отключения функции блокировки сленга потребуется ввести пароль: **showslan**.

Когда *Блокировка сленга* включена, во время работы с разделами *Словарь* и *Виселица* в нижней части дисплея отображается индикатор Т.

 $\checkmark$  В лингвистической игре *Виселица* индикатор я включен постоянно, так как сленг в игре не используется.

## *Формат даты*

Формат число-месяц-год можно изменить на формат месяцчисло-год или год-месяц-число.

9 При изменении *Языка интерфейса* может измениться *Формат даты*.

#### <span id="page-33-0"></span>*Формат времени*

24-часовой формат вывода времени может быть изменен на 12 часовой формат.

9 При изменении *Языка интерфейса* может измениться *Формат времени*.

#### *Часы*

В этом подразделе можно выбрать нужный город и установить текущее время этого города.

Используйте:

- $\leftrightarrow$   $\leftrightarrow$  или ENTER, чтобы переместить область выделения;
- $\cdot$   $\mathbf \Psi$ .  $\mathbf \spadesuit$  или цифровые клавиши, чтобы изменить значение.
- Установите дату и время.
- Используйте клавиши "A" и "P" для ввода AM и PM соответственно.
- Выберите интересующий Вас город.
- $\checkmark$  Город можно быстро найти, введя с клавиатуры первую букву его названия и пролистав список при помощи клавиш  $\blacklozenge$ .  $\blacklozenge$ .
- Нажмите ENTER, чтобы сохранить изменения.

### <span id="page-34-0"></span>*Сигнал клавиш*

Данный параметр включает или выключает короткий звуковой сигнал, который раздается при нажатии любой клавиши на клавиатуре устройства. По умолчанию данная функция включена.

## *Контрастность*

В этом подразделе можно изменить установленную по умолчанию контрастность.

- Измените контрастность, используя  $\leftarrow, \rightarrow$ .
- Нажмите ENTER.

### *Время до выключения*

Данная функция позволяет продлить срок службы аккумулятора, выключая неиспользуемое устройство по истечении установленного времени: *1*, *3* или *5 минут.* <sup>4</sup>

Revision 2.

l